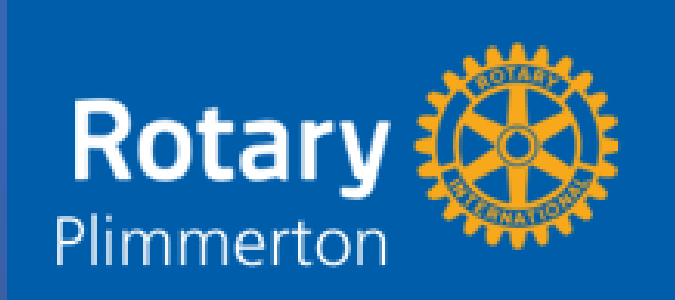

## Navigating the Club Intranet

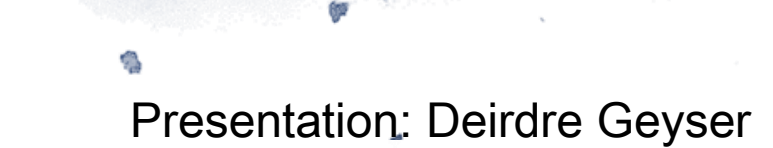

## https://plimmertonrotary.org.nz

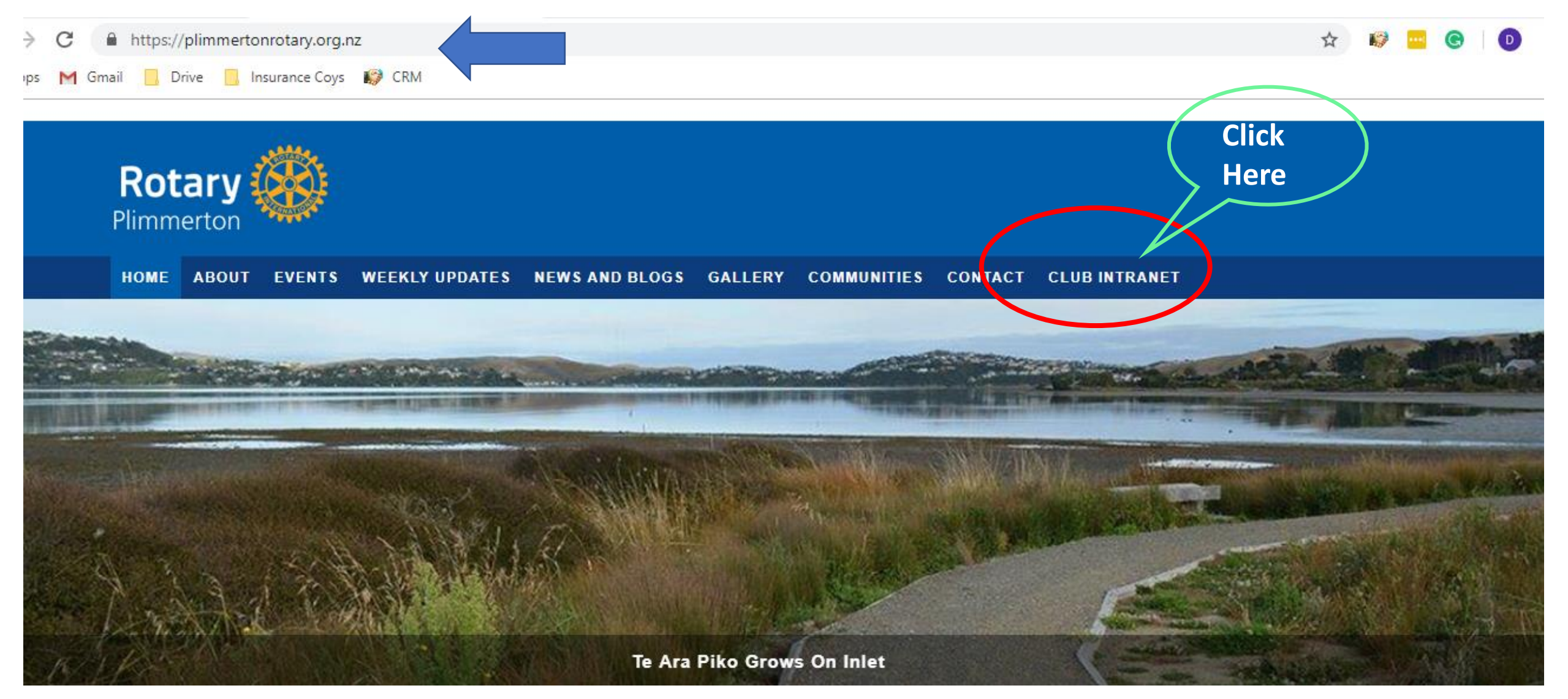

# Click on "Club Intranet"- it takes you to the login page….

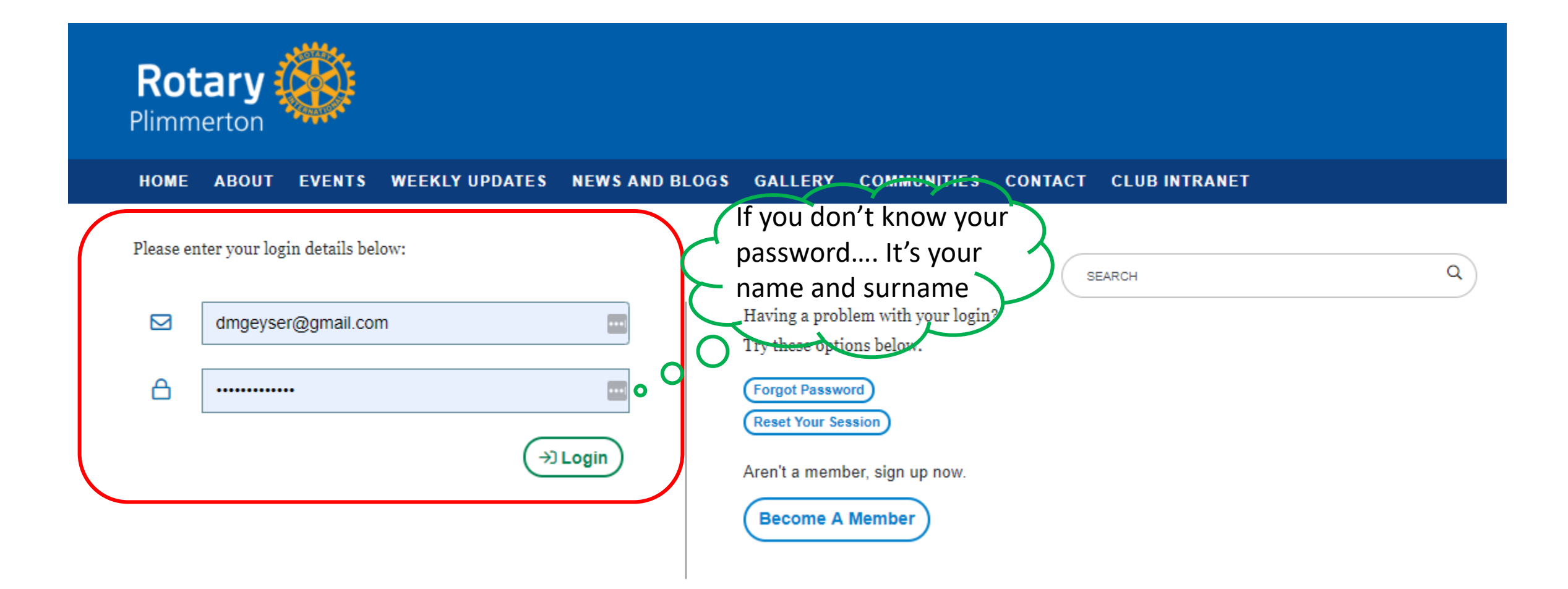

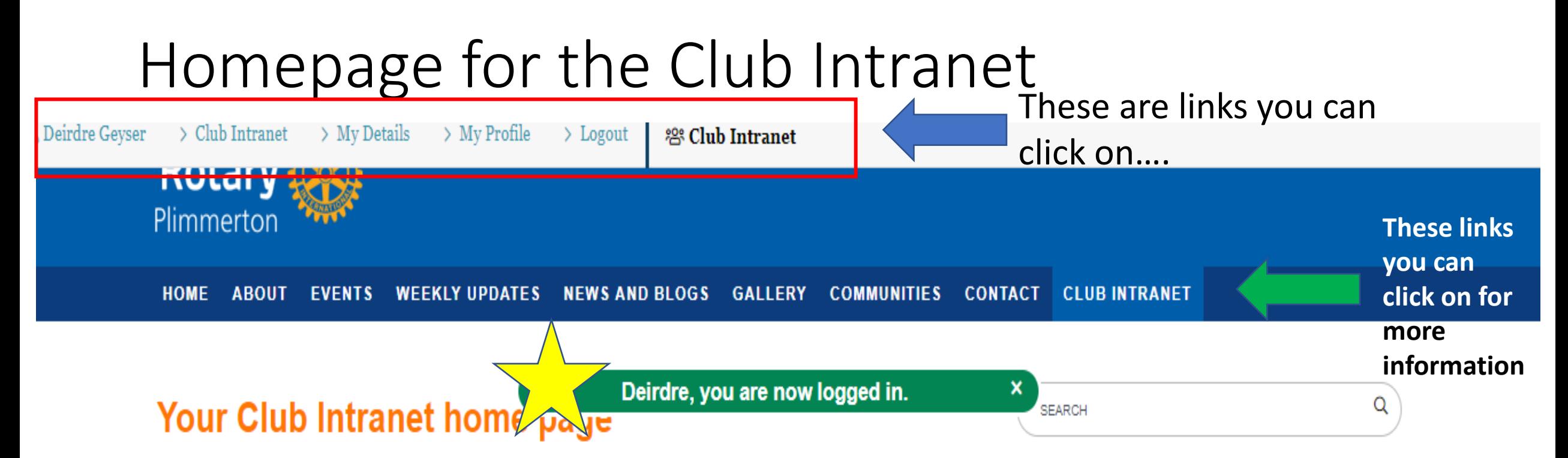

Welcome to the club's online service for members. This intranet area is for the secure and exclusive use of club members only.

The advantages of the Intranet are that it now provides comprehensive and secure information, all in one place, that can be easily managed and kept up-to-date by the club. Furthermore, members can find the information that is relevant to their needs at any time of the day or night, and respond as they wish.

In the white bar above the Club banner at the very top of this page is the menu for your personal intranet administration use. It includes:

### **Club Members' Directory >>**

How to use the Club Members' Directory Full pdf of latest membership list

>>

### **Annual Duty Roster month by** month

**Club Information for Members** 

## Edit your contact information on "My Details" Link

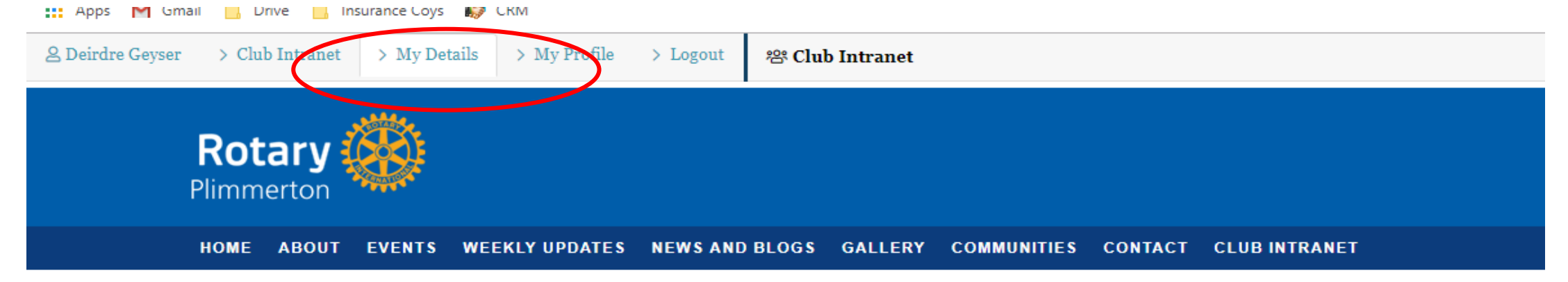

### **Member Details**

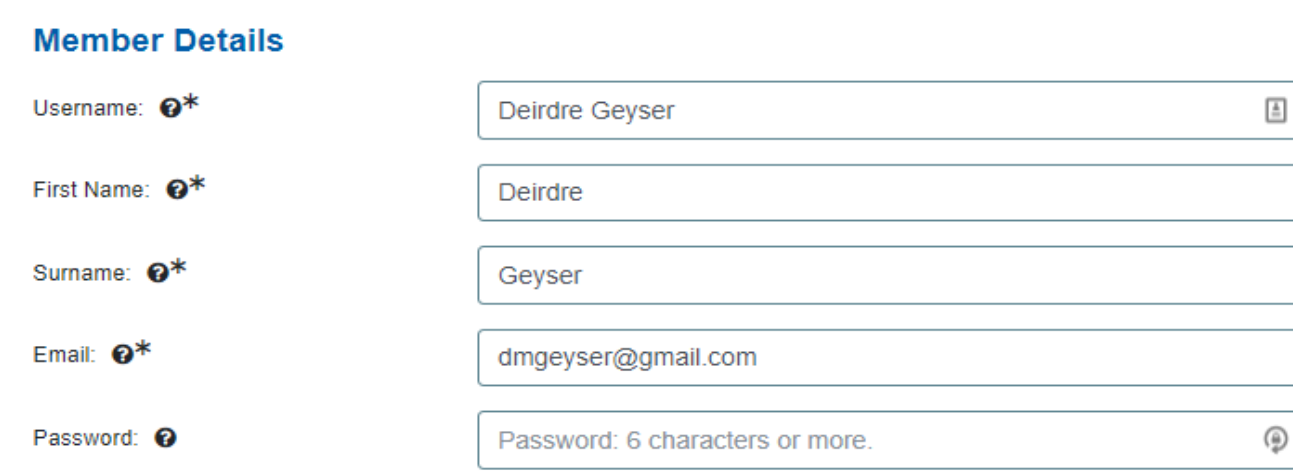

**SEARCH** 

#### **Club Members' Directory >>**

How to use the Club Members' Directory Full pdf of latest membership list

#### **Annual Duty Roster month b** month

**Club Information for Member**  $>$ 

**Meeting Duties** 

Door duty Grace

 $+$  Text Size  $-$ 

# Tell us about yourself on "My Profile" link

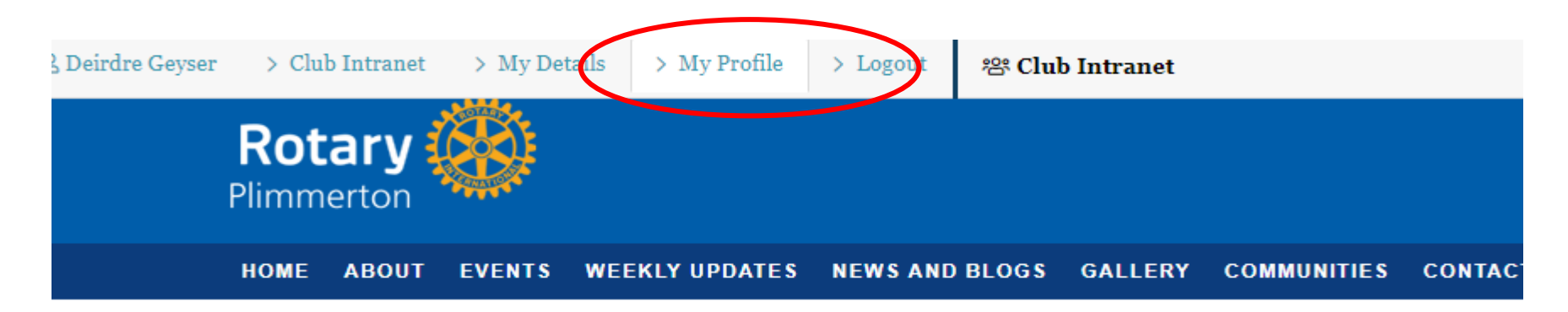

#### **Your personal Profile Page**

The content provided here is only visible to other Rotary Club of Plimmerton members and people authorised to manage this website. See hints and tips on entering your own Profile Page copy here.

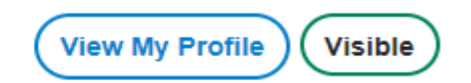

portrait: <sup>©</sup>

**My Profile** 

Choose a File. File Uploaded (1542309028.18-8310-Deirdre.jpg)

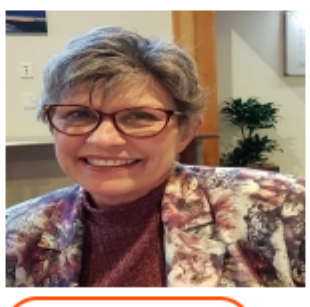

**The manual action with** 

## If you update any details click "Save & Continue" and then ….

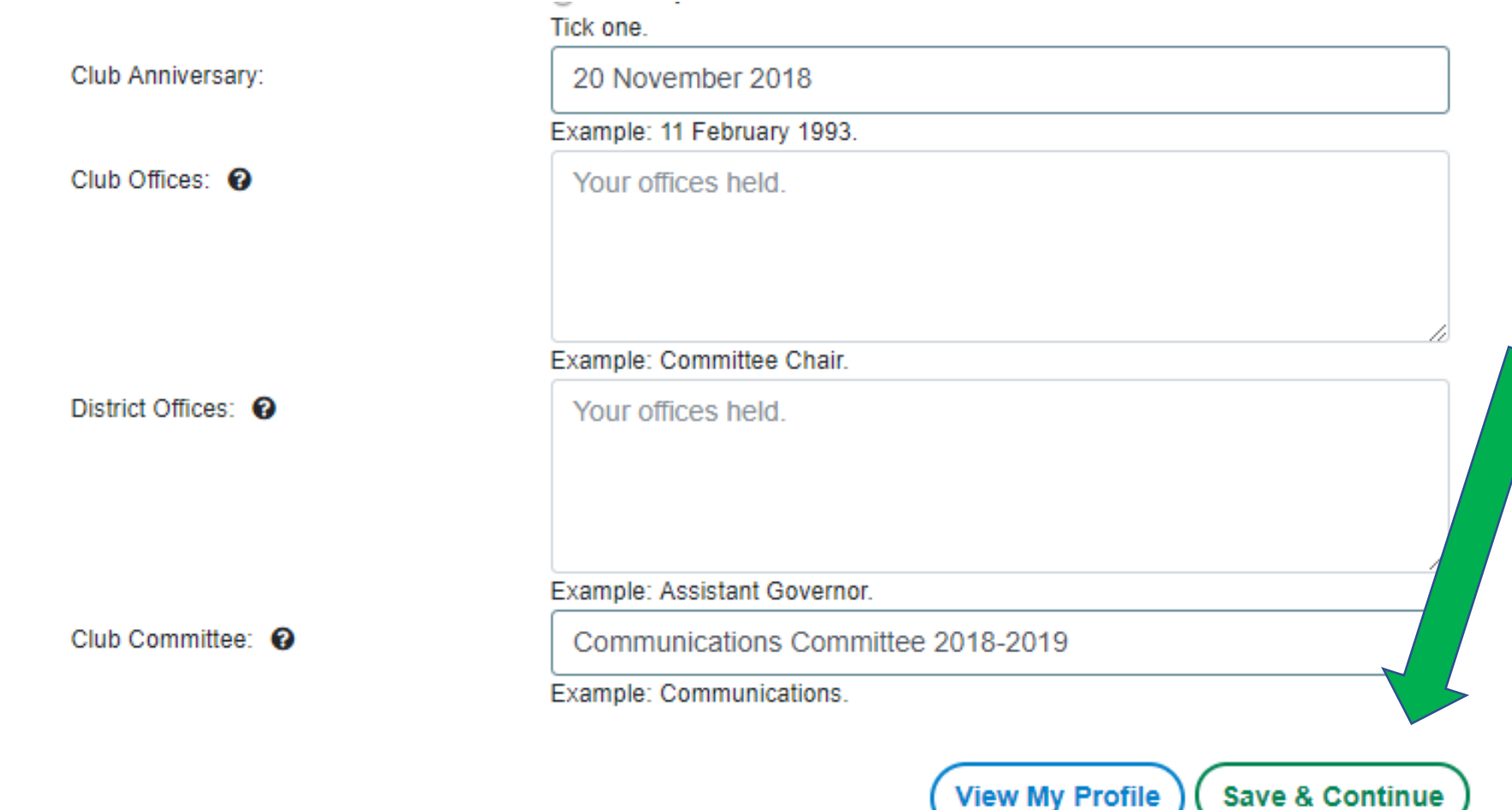

# Scroll back down to the bottom of the page and click "Confirm & Continue"

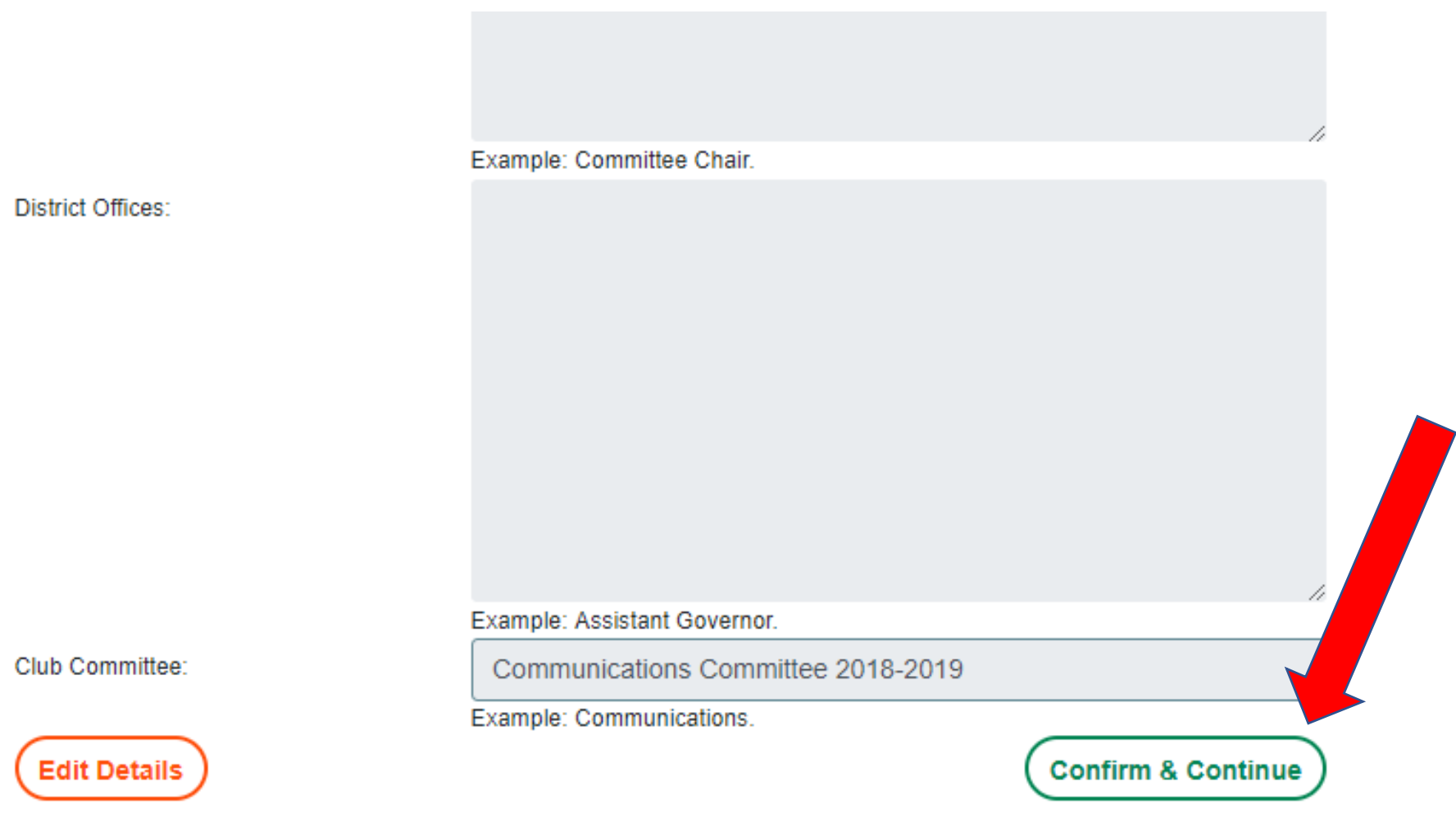

## The Links in the Blue Bar....

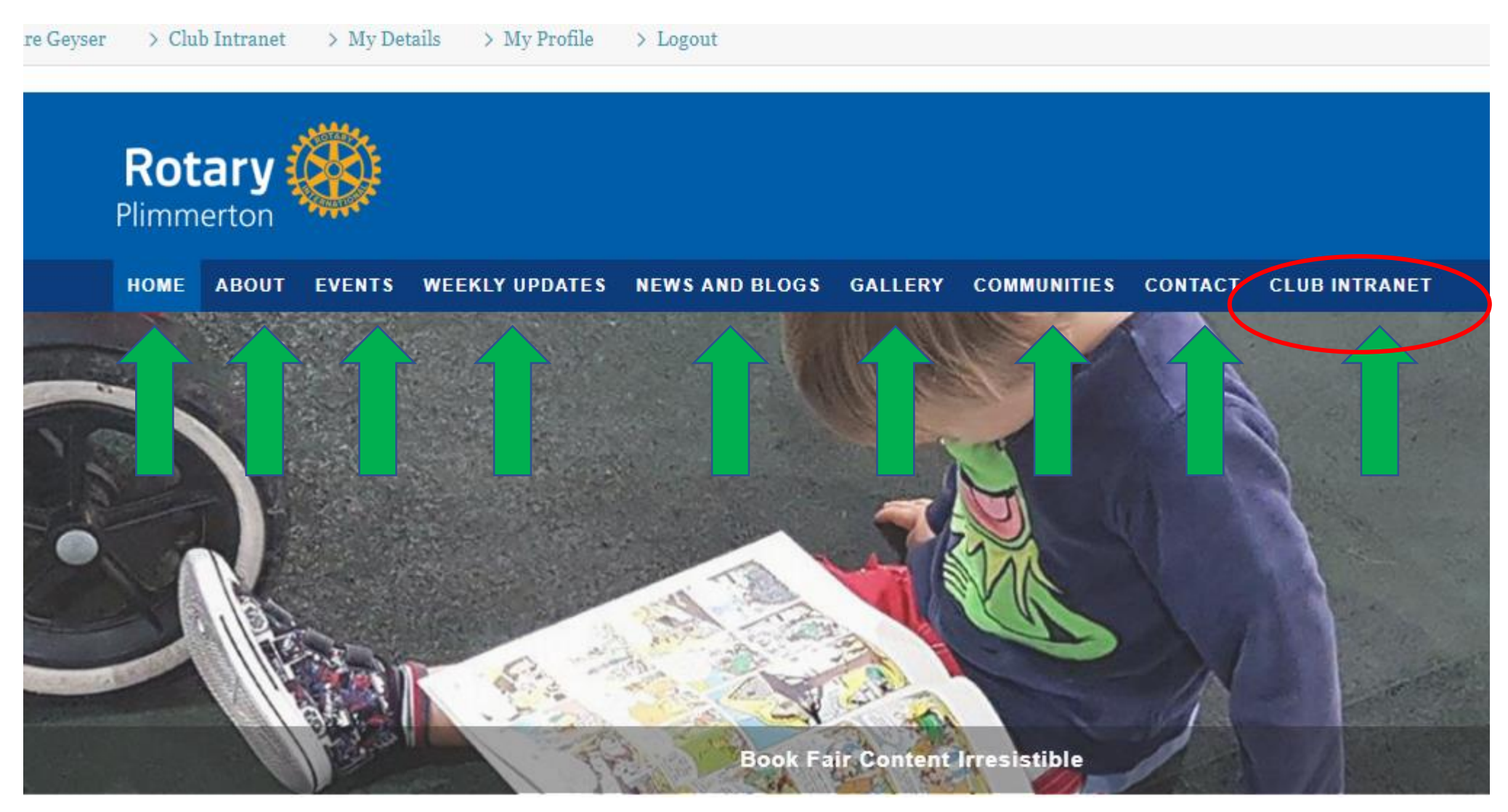

## If you need to go back to the Club Intranet page at any time click on the "back" arrow at the top

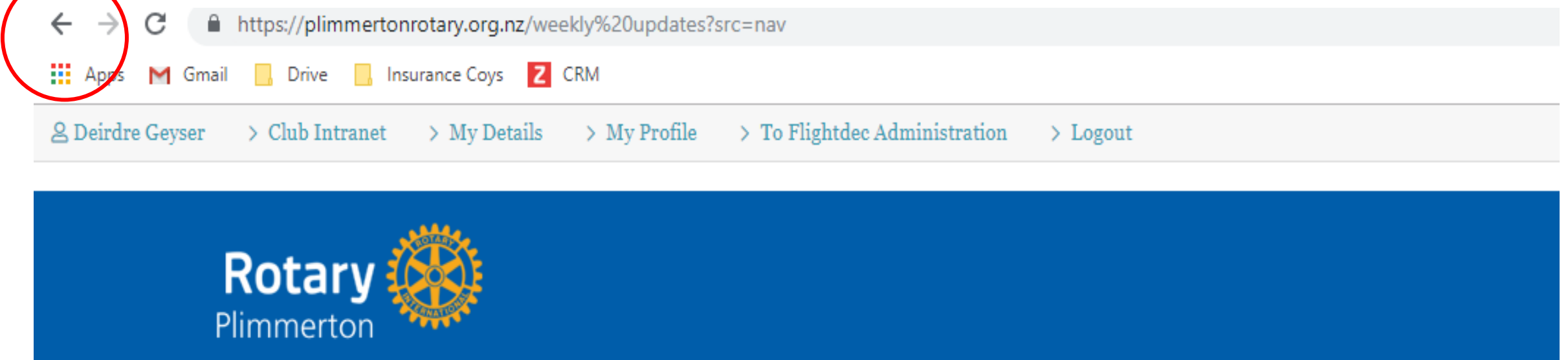

**HOME EVENTS WEEKLY UPDATES NEWS AND BLOGS CONTACT GALLERY COMMUNITIES CLUB INTRANET ABOUT** 

### **Weekly Updates**

Q Pages Search

**SEARCH** 

## Back on the Club Intranet page

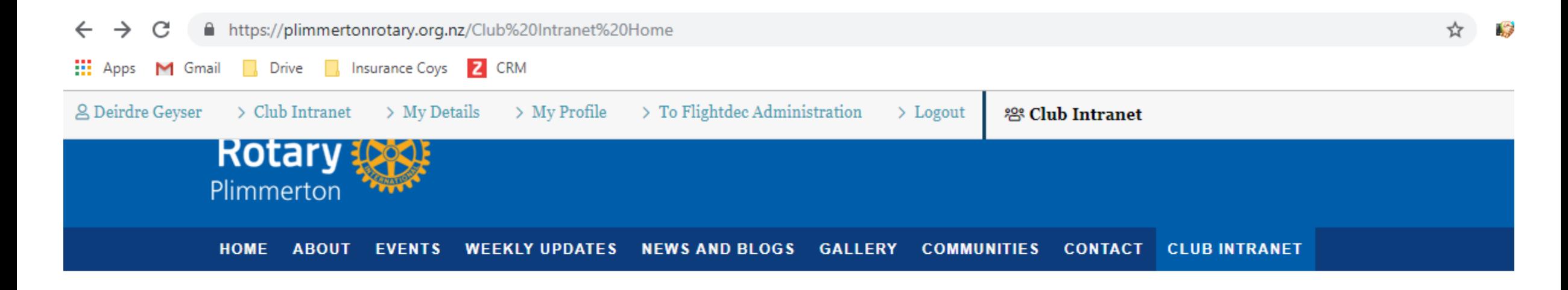

### **Your Club Intranet home page**

Q **SEARCH** 

Welcome to the club's online service for members. This intranet area is for the secure and exclusive use of club members only.

The advantages of the Intranet are that it now provides comprehensive and secure information, all in one place, that can be easily managed and kept up-to-date by the club. Furthermore, members can find the information that is relevant to their needs at any time of the day or night, and respond as they wish.

**Club Members' Directory >>** 

How to use the Club Members' Directory Full pdf of latest membership list

#### **Club Information for Members**

## 'Club Intranet" is where you see members contacts, Meeting Duties, Club Accounts, Committee Activities etc

### **Your Club Intranet home page**

Welcome to the club's online service for members. This intranet area is for the secure and exclusive use of club members only.

The advantages of the Intranet are that it now provides comprehensive and secure information, all in one place, that can be easily managed and kept up-to-date by the club. Furthermore, members can find the information that is relevant to their needs at any time of the day or night, and respond as they wish.

In the white bar above the Club banner at the very top of this page is the menu for your personal intranet administration use. It includes:

- 1. Club Intranet (home page) where you can return to this page.
- 2. My Details where you manage your own login details.
- 3. My Profile where you enter and maintain profile and contact information about vourself.
- 4. Logout where you quit out of the login when you've finished using the Club Intranet.

In the right column you will find many other areas of information you might wish to access from time-to-time.

### **Useful information**

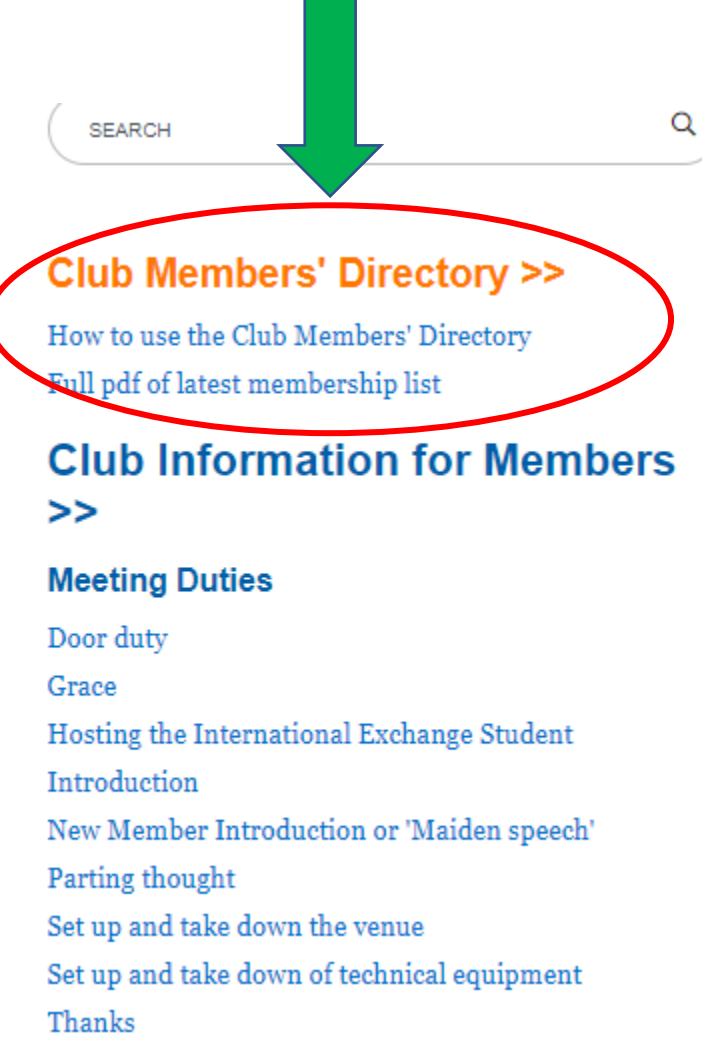

#### **Committee Activities**

Communications, Engagement and Pathway Community Foundation / International Functions and Fellowship Membership and Diversity Youth Advancement

#### **Reports and Accounts**

Annual Reports and Accounts **Monthly Board Minutes** Monthly Charitable Trust Board Minutes

#### **Planning**

Annual Strategic Business Plans

#### **Administration**

Constitution and Bylaws Deed of Charitable Trust

### **Useful Links**

**Photo Gallery** 

Visual memories year by year

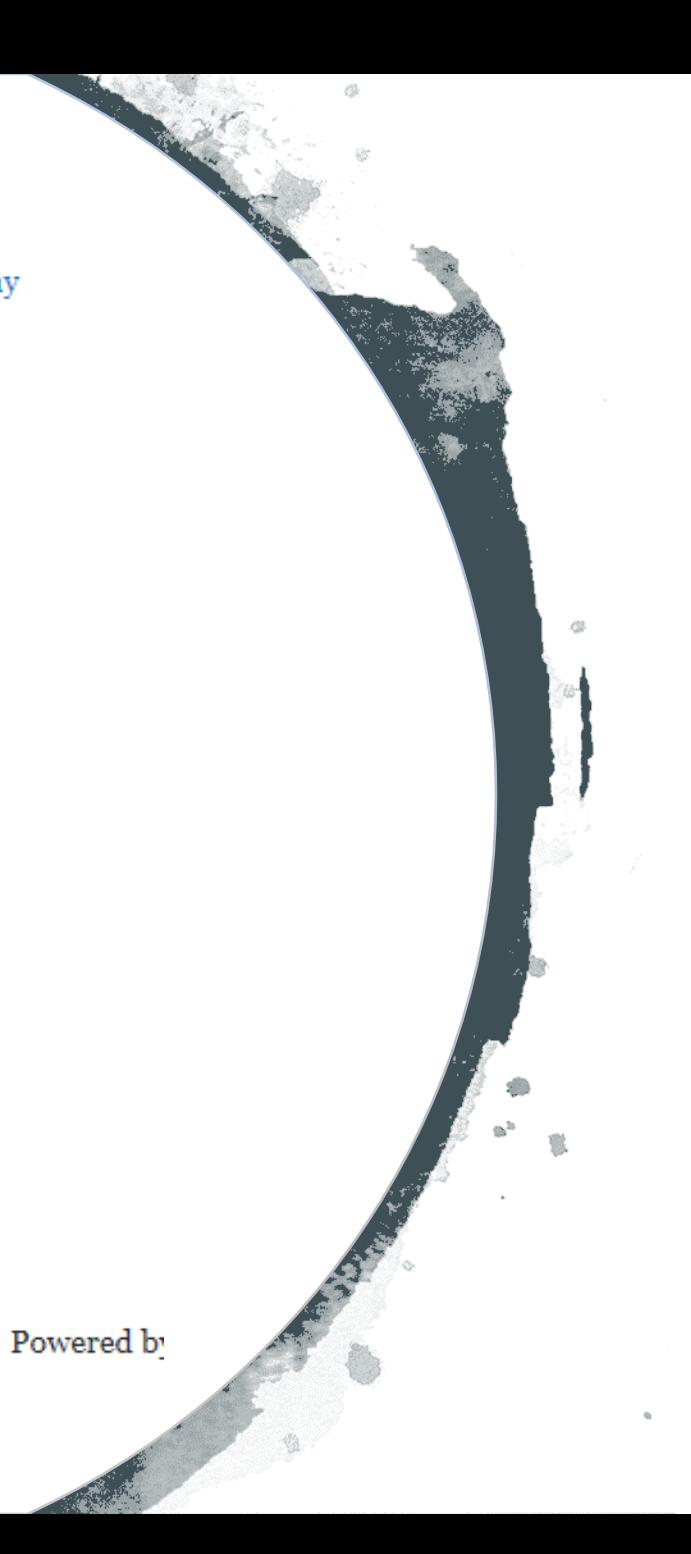

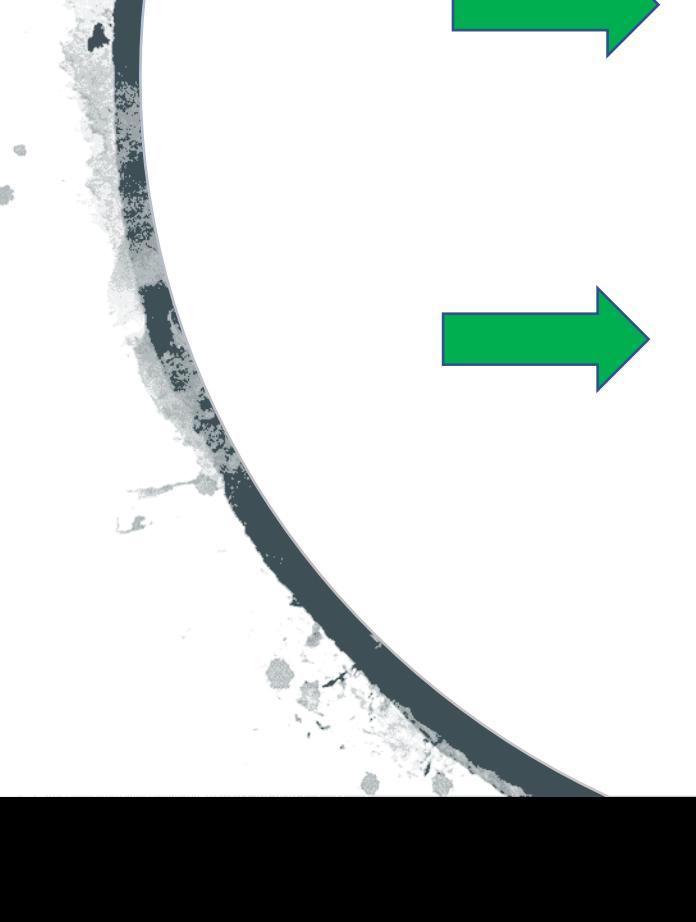

# Every committee should have information and templates on recurring projects....

### **Communications**

Each year the Communications Committee responds to requests organised by individuals and committees within the club. Some out how this Committee operates and what activities it covers. F Intranet or lend a hand with the administration of the site, the ii

- Dealing with the Media
- Keeping Facebook lively and relevant
- Keeping the website active and outward looking
- Purpose and Objectives
- Website training How to use the Member Directory How to create an Event How to load posts How to insert photos How to make links How to insert pdfs How to broadcast
- What we do
- What we need from members

## Blue printing means you can click through for more information

### Keeping the website active and outward looking

**By Wendy Betteridge** 

Posted: 4 June 2017

#### Content

The Webmaster can only be in one place at a time. If the website is to remain active then it: member of the club. Some members will be at one event, some at another. If the site is to ca activities, then writing a story about the event has to be planned in advance of the event and write about it and make sure that photos are taken. Promoting future events on the site also forethought.

Several members have already stepped up and shown that they are not only willing but also articles. These include:

David Pine who writes about the speakers nearly every week

- Phillip Reidy and Jim Dearsly who have willingly taken his place when he is away
- Bill McAulay, Mike Doig and David Knight about speech competitions
- Julie McLagan about youth affairs
- Angus Langbein about Inlet clean-ups and Gallipoli
- Adrienne Murray about adult playgrounds

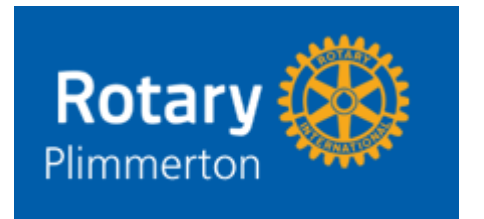

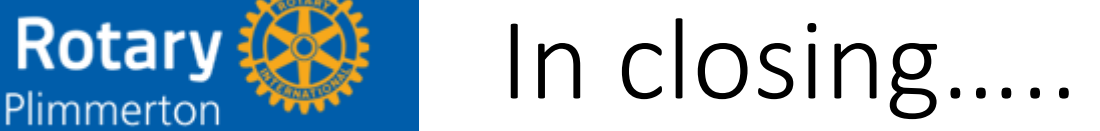

- Please use the Club Intranet it is there for your convenience and to keep you informed
- If you need to give the webmistress information on projects that you are responsible for, please do so. We are all responsible for consistency in our efforts and succession planning
- Enjoy the Club Intranet. Update your details and your profile and engage with members old and new on this modern communications platform